# **Contents**

**Introduction Prerequisites Requirements** Components Used **Coventions** Background Information Media Termination Point **Configure** Configuration Settings Cisco IOS Configuration MTP Verify **Troubleshoot** 

## **Introduction**

This document describes Media Termination Point (MTP) and its configuration settings. It aslo provides a configuration example to illustrate it in a better way.

## **Prerequisites**

## **Requirements**

There are no specific requirements for this document.

#### **Components Used**

This document is not restricted to specific software and hardware versions.

### **Coventions**

Refer to the [Cisco Technical Tips Conventions](http://www.cisco.com/c/en/us/support/docs/dial-access/asynchronous-connections/17016-techtip-conventions.html) for more information on document conventions.

The information in this document was created from the devices in a specific lab environment. All of the devices used in this document started with a cleared (default) configuration. If your network is live, make sure that you understand the potential impact of any command.

# **Background Information**

### **Media Termination Point**

A Media Termination Point software device allows Cisco Unified Communications Manager to relay calls that are routed through SIP or H.323 endpoints or gateways. You can allocate a media termination point device because of DTMF or RSVP requirements. When a media termination

point is allocated for RSVP, you can insert it between any type of endpoint device, including SIP or H.323 devices.

Media termination point, a Cisco software application, installs on a server during the software installation process. You must activate and start the Cisco IP Voice Media Streaming App service on the server on which you configure the media termination point device.

Each media termination point device that is defined in the database registers with the Media Resource Manager (MRM). The MRM keeps track of the total available media termination point devices in the system and of which devices have available resources.

During resource reservation, the MRM determines the number of resources and identifies the media resource type (in this case, the media termination point) and the location of the registered media termination point device. The MRM updates its share resource table with the registration information and propagates the registered information to the other Cisco Unified Communications Managers within the cluster.

The media termination point and transcoder can register with the same Cisco Unified Communications Manager. See the Transcoder Configuration topic for more information.

Each media termination point receives a list of Cisco Unified Communications Managers, in priority order, to which it should attempt to register. Each media termination point can register with only one Cisco Unified Communications Manager at a time.

# **Configure**

In this section, you are presented with the information to configure the features described in this document.

**Note**: Use the [Command Lookup Tool](http://tools.cisco.com/Support/CLILookup/cltSearchAction.do) [\(registered](http://tools.cisco.com/RPF/register/register.do) customers only) to obtain more information on the commands used in this section.

### **Configuration Settings**

#### **Table 1. Media Termination Point Configuration Settings**

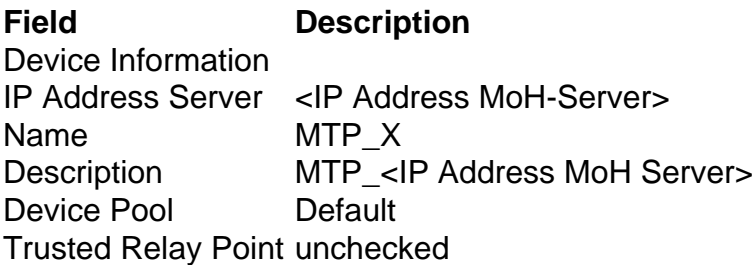

#### **Table 2. Cisco IOS Media Termination Point Configuration Settings**

**Field Description** IOS Transcoder Info Transcoder Type Cisco IOS Enhanced Software Media Termination Point Description <br />
Location><Streetname> Device Name MTP <IOS Router hostname>

Device Pool Default Trusted Relay Point unchecked

## **Cisco IOS Configuration MTP**

This is a sample Router IOS configuration for Transcoder and Conferencing Media Resources:

#### **Media Resource configuration**

# **Verify**

The [Cisco CLI Analyzer](http://cway.cisco.com/go/sa/) [\(registered](http://tools.cisco.com/RPF/register/register.do) customers only) supports certain **show** commands. Use the Cisco CLI Analyzer in order to view an analysis of **show** command output.

- **show sccp**
- **show dspfarm all**

## **Troubleshoot**

There is currently no specific troubleshooting information available for this configuration.